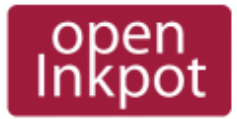

**[http://openinkpot.org/wiki/0.2/UsersGuide](http://svn.ipd.uka.de/trac/javaparty/wiki/TracNav)**

- **OpenInkpot 0.1 [\(announce\)](http://blog.openinkpot.org/2008/10/openinkpot-v01-released.html)**
- **Installation Guide**
- Users' Guide
- • [Downloads](http://openinkpot.org/pub/releases/0.1)
- **OpenInkpot pre-0.2 20090326 snapshot**
- **Installation Guide**
- Users' Guide
- • [Downloads](http://openinkpot.org/pub/snapshots/20090326)
- • [Hardware status](http://openinkpot.org/wiki/Hardware)
- • [Development](http://openinkpot.org/wiki/Development)
- • [Wiki translation guide](http://openinkpot.org/wiki/WikiTranslationGuide)

### **OpenInkpot 0.2 Users' Guide**

**Warning: 0.2 is not released yet. This manual describes pre-releases and snapshots!!** 

Information about supported hardware and possible installation methods is described in [0.2/InstallationGuide.](http://openinkpot.org/wiki/0.2/InstallationGuide)

### **General operation Navigation in bookshelf**

Use numeric keys to activate the item on screen (to open the book or descend into directory).

Use Ok key to open the main menu.

Use <- key to move to parent directory.

## **SD and internal memory**

To switch between internal memory (Storage - the partition in internal memory used by Hanlin firmware) and SD card use the "Go to" menu.

To activate this menu, press Menu->"Go to" in bookshelf.

### **Reboot or shutdown**

Press Menu->Scripts->Reboot V3 / Shutdown V3.

### **Set clock**

Press Menu->Scripts->Set Clock.

### **Deleting, copying or moving books**

This is available from the context menus.

To open context menu, press **+** and then number of the book. You'll see the options: delete the book, mark it for copying (copy) or mark it for moving (cut).

To copy/move selected book, navigate to destination directory, open global menu and select "edit -> paste".

Only single file can be moved/copied at the time.

#### **Bookshelf**

- **</>** back/forward page
- **1-8** open Nth file ( long press the key to choose the bookreader ) / go to the Nth directory
- **9/0** back/forward page
- **+** context menu (pressing **+** then **1** opens context menu for first file on screen, **+** then **2** for second, etc.)
- **<-** exit menu or go to parent directory if no menu is open
- **OK** open main menu

### **PDF Viewer (locoPDF)**

- **</>** back/forward page
- **1** go to page
- **3** table of contents
- **2** pan up (W in WASD)
- **6** pan left (A in WASD)
- **7 pan down (S in WASD)**
- **8** pan right (D in WASD)
- **+/-** decrease/increase zoom
- **9/0** back/forward page (long press for
- back/forward 10 pages)
- **<-** exit to bookshelf
- **OK** settings

Panning controls follow the WASD model of first-person shooter fame.

## **Book reader ( FBReader )**

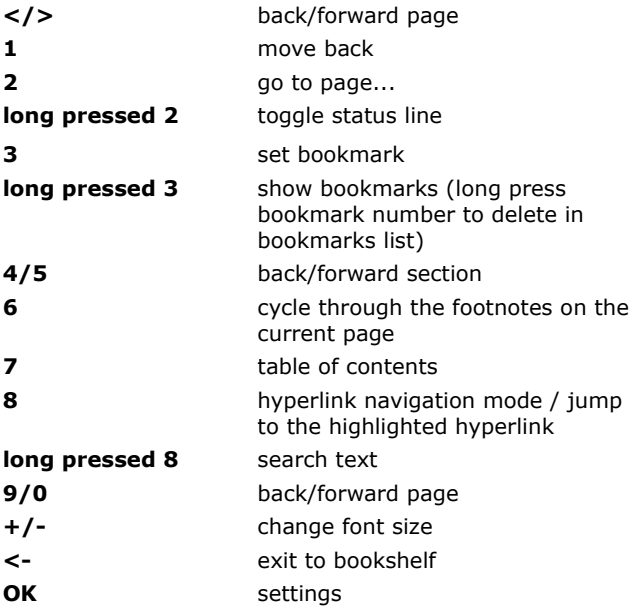

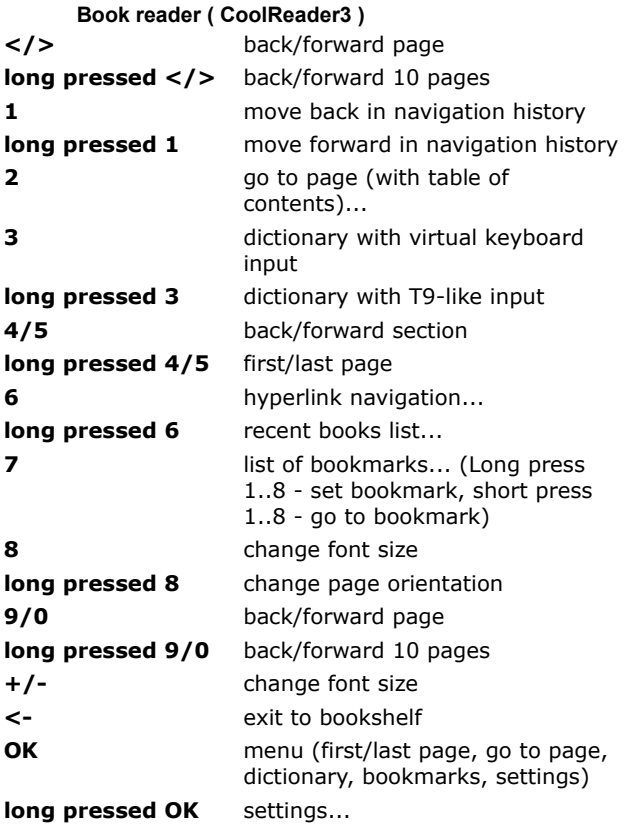

### [How to redefine keybindings in !CoolReader](http://openinkpot.org/wiki/0.2/UsersGuide/cr3)

### **Image Viewer (madeye)**

**Warning: Key handling is to be changed soon!** 

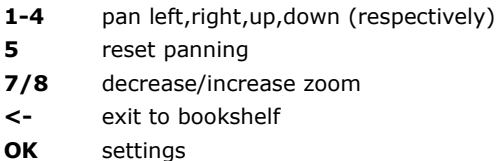

### **Virtual keyboard**

Press two number keys sequently to input the corresponding character(e.g. 11 - a, 12 - b, 13 - c, etc.)

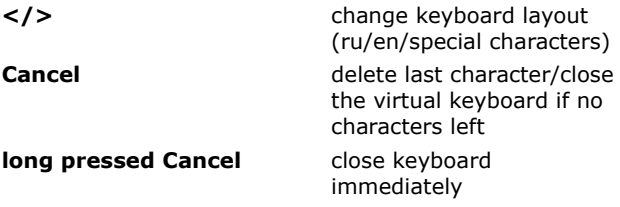

**Advanced features**

## **SSH access**

See the [SSHAccess.](http://openinkpot.org/wiki/SSHAccess)

# **Customization**

You may [add more fonts](http://openinkpot.org/wiki/Fonts) for FBReader and Coolreader plugins.

## **Bookshelf themes**

*TBD*

# **Bug reporting and feature requests**

If you've found a bug or have a feature request, then please do the following:

- 1. Discuss the issue in [IRC](http://openinkpot.org/wiki/IRC)
- 2. If developers say that it is a new issue, then <u>file a</u> [ticket.](http://openinkpot.org/newticket)